# HP Operations Smart Plug-in for Microsoft® Exchange Server

for HP Operations Manager for Linux

## Release Notes

## Software version: 13.01, April 2010

This document provides an overview of the changes made to HP Operations Smart Plug-in for Microsoft Exchange Server (Microsoft Exchange SPI) for the 13.01 release. It contains important information not included in the manuals or in online help.

This document contains SPI information for HP Operations Manager for UNIX version 9.00 and HP Operations Manager for Linux version 9.01.

- • [In This Version](#page-0-0)
- • [Documentation Updates](#page-1-0)
- • [Documentation Errata](#page-1-3)
- • [Installation Notes](#page-1-2)
- • [Upgrade Notes](#page-1-1)
- • [Enhancements and Fixes](#page-2-0)
- • [Known Problems, Limitations, and Workarounds](#page-3-0)
- • [Local Language Support](#page-11-1)
- • [Support](#page-11-0)
- Legal Notices

## <span id="page-0-0"></span>In This Version

The Microsoft Exchange SPI for HP Operations Manager for UNIX contains new features, feature enhancements, support for new platforms, and other changes.

#### **New Features:**

• Support in a SAN environment

The following configuration has been tested for compatibility with the current version of Microsoft Exchange SPI 13.00: Shared Disk: EVA5000 and FC HBA card.

- Microsoft Exchange 2003 not supported
- Support for HP Operations Manager i (HP OMi) 8.10

For more information on how the SPIs work with HP OMi, see HP Operations Manager i 8.10 documentation.

- Monitoring and reporting enhancements for Transport Agents and Logs, MailFlow Latency, and Highest Growth Mailboxes.
- Thresholds have been aligned with Microsoft recommendations
- Support for Windows 2008 cluster.

• Support for Microsoft Exchange SPI for HP Operations Manager on Linux

# <span id="page-1-0"></span>Documentation Updates

The first page of this release notes document contains the following identifying information:

- Version number, which indicates the software version
- Publish date, which changes each time the document is updated

To check for recent updates or to verify that you are using the most recent edition, visit the following URL:

#### **[http://h20230.www2.hp.com/selfsolve/manuals](
http://h20230.www2.hp.com/selfsolve/manuals)**

This site requires that you register for an HP Passport and sign-in. To register for an HP Passport ID, go to:

#### **http://h20229.www2.hp.com/passport-registration.html**

Or click the **New users - please register** link on the HP Passport login page.

You will also receive updated or new editions if you subscribe to the appropriate product support service. Contact your HP sales representative for details.

**NOTE:** To view files in PDF format  $(*.pdf)$ , Adobe Acrobat Reader must be installed on your system.

To download Adobe Acrobat Reader, go to the following web site:

#### **[http://www.adobe.com/](
http://www.adobe.com/)**

## <span id="page-1-3"></span>Documentation Errata

None.

## <span id="page-1-2"></span>Installation Notes

Installation requirements, as well as instructions for installing the Microsoft Exchange SPI, are documented in the *HP Operations Smart Plug-in for Microsoft Exchange Server Installation and Configuration Guide* provided in Adobe Acrobat (.pdf) format. The document file is included on the product's DVD media in the documentation directory.

### Software and Hardware Support

Refer to the Support Matrix (SUMA) link **[http://support.openview.hp.com/selfsolve/document/](http://support.openview.hp.com/selfsolve/document/KM323488) [KM323488](http://support.openview.hp.com/selfsolve/document/KM323488)** for the supported HP Operations Manager, application servers, HP Performance Agent, HP Performance Manager, and HP Reporter version.

For information on the archived obsolescence programs, refer to the Obsolescence Archive link:

#### **[http://support.openview.hp.com/encore/om\\_spis\\_2009.jsp](http://support.openview.hp.com/encore/om_spis_2009.jsp)**

## <span id="page-1-1"></span>Upgrade Notes

Be aware of the following limitations when you plan to install the Microsoft Exchange SPI 13.0x (from SPI DVD 2009 or SPI DVD 2010) on a HPOM 9.0x, which has the Microsoft Exchange SPI 12.00 installed from SPI DVD 2008.

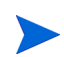

Microsoft Exchange SPI 13.0x version refers to only Microsoft Exchange SPI 13.00 and Microsoft Exchange SPI 13.01 versions.

- You must complete the migration process from HPOM 8.xx to HPOM 9.0x before upgrading the Microsoft Exchange SPI to version 13.0x. After the Microsoft Exchange SPI 13.0x is installed, migrating from HPOM 8.xx is not supported.
- Having the Microsoft Exchange SPI version 12.00 (migrated from HPOM 8.xx) and Microsoft Exchange SPI version 13.0x (newly installed from SPI DVD 2009 or SPI DVD 2010) on HPOM 9.0x is an intermediate mode and you must move all the managed nodes to the Microsoft Exchange SPI version 13.0x as soon as possible.
- If you have multiple SPIs deployed on a managed node, the node can be monitored either by SPI DVD 2008 SPIs, SPI DVD 2009 SPIs, or SPI DVD 2010 SPIs. Monitoring a node by combination of SPIs from SPI DVD 2008 and SPI DVD 2009/SPI DVD 2010 is not supported.
- If you have the Microsoft Exchange SPI 13.0x installed on HPOM 9.0x systems, which also has the Microsoft Exchange SPI 12.00, the following points are valid:
	- The newly added managed nodes should be configured using the Microsoft Exchange SPI 13.0x.
	- No configuration is possible on the existing or old managed nodes monitored by the Microsoft Exchange SPI 12.00.

This is because the Microsoft Exchange SPI 12.00 configuration tools are overwritten by the Microsoft Exchange SPI 13.0x tools and these tools (previous version) are incompatible.

- Patches for the Microsoft Exchange SPI version 12.00 must be installed before you start the HPOM migration process. After the Microsoft Exchange SPI version 13.0x is installed, no patches or hot-fixes pertaining to the Microsoft Exchange SPI version 12.00 can be installed on the HPOM server.
- To invoke the GUIs related to the Microsoft Exchange SPI 13.0x, you must install X-windows client software on the machine from which you will launch the HPOM for UNIX 9.0x server Operator GUI.
- After migration from HPOM 8.xx to HPOM 9.0x, when you run license reporting tool from HPOM 9.0x, the following errors would be reported. This is an expected behavior. You can ignore this error.
- You must take the backup of the content in the  $\sqrt{\text{opt}/\text{OV}/\text{EXP}}$  /bin directory before upgrading the Microsoft Exchange SPI to the version 13.00, in case you want to reuse the old content. When you upgrade the SPI to the new version, the old content in the /opt/OV/EXSPI/bin directory will be lost permanently.

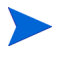

The HP–UX binary files will not work when migrated from HPOM for UNIX 8.0x to HPOM for Linux 9.0x.

# <span id="page-2-0"></span>Enhancements and Fixes

To display details about each software enhancement or fix, click the reference number link to go to the HP Software Online Support web site. The first time you click a link, you must enter your HP passport information. To set up your passport profile, go to:

#### **[http://h20229.www2.hp.com/passport-registration.html](
http://h20229.www2.hp.com/passport-registration.html)**

#### **For HP–UX:**

#### Fixes

- [QCCR1A24422 Microsoft Exchange SPI 11.50 opcmsg template missing](http://support.openview.hp.com/selfsolve/document/FID/DOCUMENTUM_QCCR1A24422)
- [QCCR1A24429 Exchange 2007 Top Mailbox Report reported incorrect Storage Limit](http://support.openview.hp.com/selfsolve/document/FID/DOCUMENTUM_QCCR1A24429)
- [QCCR1A39789 Unable to open Exchange 2007 Discovery policy from HP Operations Manager on](http://support.openview.hp.com/selfsolve/document/FID/DOCUMENTUM_QCCR1A39789)  Windows Console
- [QCCR1A39891 Microsoft Exchange SPI Tracking Log collection should collect data for full day](http://support.openview.hp.com/selfsolve/document/FID/DOCUMENTUM_QCCR1A39891)  [\(previous day\)](http://support.openview.hp.com/selfsolve/document/FID/DOCUMENTUM_QCCR1A39891)
- [QCCR1A59706 Microsoft Exchange SPI service map is not updating the severity level](http://support.openview.hp.com/selfsolve/document/FID/DOCUMENTUM_QCCR1A59706)
- [QCCR1A61314 Issues with EXSPI-8X Dc Replication Summary policy](http://support.openview.hp.com/selfsolve/document/FID/DOCUMENTUM_QCCR1A61314
)
- [QCCR1A90209 Problem with Top 20 Senders Exchange 2007 reports](http://support.openview.hp.com/selfsolve/document/FID/DOCUMENTUM_QCCR1A90209
)
- [QCCR1A24424 Policy Error for "EXSPI-8.X Edge Dc-SMTP Perf Inbound Cnn / Outbound Cnn"](http://support.openview.hp.com/selfsolve/document/FID/DOCUMENTUM_QCCR1A24424)
- [QCCR1A24425 Reporter 3.8: SPI for Exchange 2007 Report Problem](http://support.openview.hp.com/selfsolve/document/FID/DOCUMENTUM_QCCR1A24425)
- [QCCR1A30304 EXSPI Service discovery runs with errors](http://support.openview.hp.com/selfsolve/document/FID/DOCUMENTUM_QCCR1A30304)
- [QCCR1A24436 EXSPI 11 does not log all EX2007\\_MBDETAIL data to OVPA datasource](http://support.openview.hp.com/selfsolve/document/FID/DOCUMENTUM_QCCR1A24436)
- [QCCR1A24435 PowerS hell configuration utility tool not working from remote console](http://support.openview.hp.com/selfsolve/document/FID/DOCUMENTUM_QCCR1A24435)
- [QCCR1A30623 Request to avoid additional steps when deploying EXSPI instrumentation to Exchange](http://support.openview.hp.com/selfsolve/document/FID/DOCUMENTUM_QCCR1A30623)  2007 server
- [QCCR1A89968 Documentation missing for some Exchange 2007 reports](http://support.openview.hp.com/selfsolve/document/FID/DOCUMENTUM_QCCR1A89968)
- [QCCR1A24421 "EXSPI-8.X Information Store Db Cache Size" uses inappropriate counter](http://support.openview.hp.com/selfsolve/document/FID/DOCUMENTUM_QCCR1A24421)
- [QCCR1A58992 Documentation missing for EXSPI OV Topology Viewer tool in OMW 8.10 Remote](http://support.openview.hp.com/selfsolve/document/FID/DOCUMENTUM_QCCR1A58992
)  Console
- **QCCR1A24402 EXSPI-8.X** Information Store Db using wrong performance counter "database"
- [QCCR1A24440 Exchange SPI tracklog collection does not work](http://support.openview.hp.com/selfsolve/document/FID/DOCUMENTUM_QCCR1A24440)

#### **For Linux:**

None

## <span id="page-3-0"></span>Known Problems, Limitations, and Workarounds

This release of the Microsoft Exchange Server SPI contains the following known problems and limitations.

- **Limitation:** Operations Topology Viewer Tool:
	- Collection of Exchange Data takes a long time: On the Connect to Forest dialog is the Advanced Exchange Data Collection checkbox. If your credentials do not have the privilege rights to access the Exchange server's WMI Control Security properties, Topology Viewer's request for the server's membership information will be denied. This security access is different than the permissions granted through the AD Users and Computer accounts. The denial takes time to timeout in WMI, depending on your network setup (sometimes 2 minutes per server). Since the request is performed on EACH Exchange server in the forest, the process can slow down the data collection process. To verify if you are being denied access to membership data, see the OVTV\_OvTVExCollectorErrorLog.txt file. For details on interpreting the warning messages and for information on which WMI access privileges are required for advanced Exchange data collection, see the instructions in the *HP Operations Smart Plug-in for Microsoft Exchange Server Installation and Configuration Guide*.
	- Other reasons the collection of Exchange Data is slow or the collection of the Exchange data failed:
		- You don't have the access rights to collect data. Check the OVTV\_OvTVExCollectorErrorLog.txt file and see if you received any failed connections warning.
		- If you have hundreds of servers, whether the connection is over a LAN or WAN, the process can take a long time.
		- There could be a problem with your network.
	- Connection object errors are not appearing in the Operations Topology Viewer tree: The Operations Topology Viewer does not show connection object errors in the tree.

— Operations Topology Viewer stops responding when collecting Exchange data on a malfunctioning Microsoft Exchange Windows cluster: Operations Topology Viewer stops responding when WMI queries against an Exchange server on a malfunctioning Microsoft Windows cluster, and does not time out.

**Possible Reason for the problem:** Topology Viewer is blocked in its attempts to collect Exchange data, but fails to complete and stops responding at 75% complete because of a malfunctioning Windows cluster.

**Workaround:** In the Add Forest dialog, do not check the Advanced Exchange Data Collection.

• **Limitation:** The 'Policy ID' error during SPI upgrade.

While upgrading the SPI to the version 13.00 on an HPOM 8.10 server, approximately 81 warning messages are sent to the HPOM message browser indicating that the older version of the policy has the same ID as the new version of the policy.

**Workaround:** Ignore these messages after you upgrade the Microsoft Exchange SPI to this version.

• **Limitation:** Microsoft Exchange Server SPI metrics have a limit beyond which values cannot be stored in HP Performance Agent classes.

The following tables mentions the list of the Microsoft Exchange Server SPI metrics with maximum value that they can store in the HP Performance Agent Class.

| Data Class          | <b>Metric</b>          |
|---------------------|------------------------|
| EX2007 AGCFG        | <b>AGCFG PRI</b>       |
| EX2007_ATTACHFILTER | <b>MSGFILTERPERSEC</b> |
| EX2007_ATTACHFILTER | MSGATT_FILTERED        |
| EX2007_AVAILABILITY | <b>AVAILABILITY</b>    |
| EX2007_CONNFILTER   | CONNIPALLOWLIST        |
| EX2007 CONNFILTER   | CONNIPBCKLISTPVD       |
| EX2007 CONNFILTER   | <b>CONNIPBCKLIST</b>   |
| EX2007 CONNFILTER   | CONNIPALLOWLISTPVD     |
| EX2007_CONTFILTER   | <b>MSGWITHSCL0</b>     |
| EX2007_CONTFILTER   | MSGWITHSCL1            |
| EX2007_CONTFILTER   | MSGWITHSCL2            |
| EX2007 CONTFILTER   | MSGWITHSCL3            |
| EX2007 CONTFILTER   | MSGWITHSCL4            |
| EX2007_CONTFILTER   | MSGWITHSCL5            |
| EX2007_CONTFILTER   | MSGWITHSCL6            |
| EX2007 CONTFILTER   | MSGWITHSCL7            |
| EX2007 CONTFILTER   | MSGWITHSCL8            |
| EX2007_CONTFILTER   | MSGWITHSCL9            |
| EX2007_CONTFILTER   | MSGQUARANTINED         |

**Table 1 Metrics capable of storing the maximum value till 2147483647**

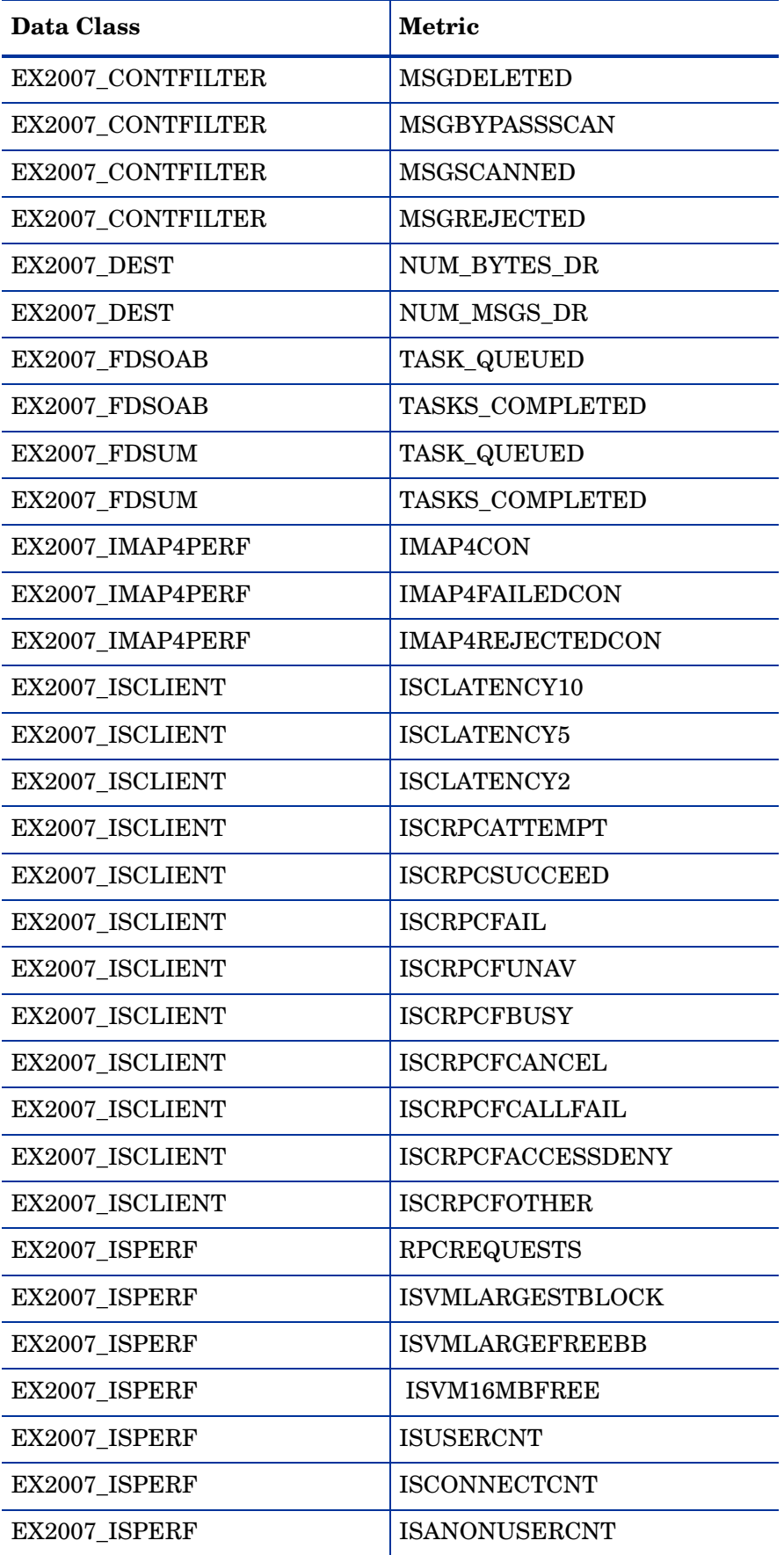

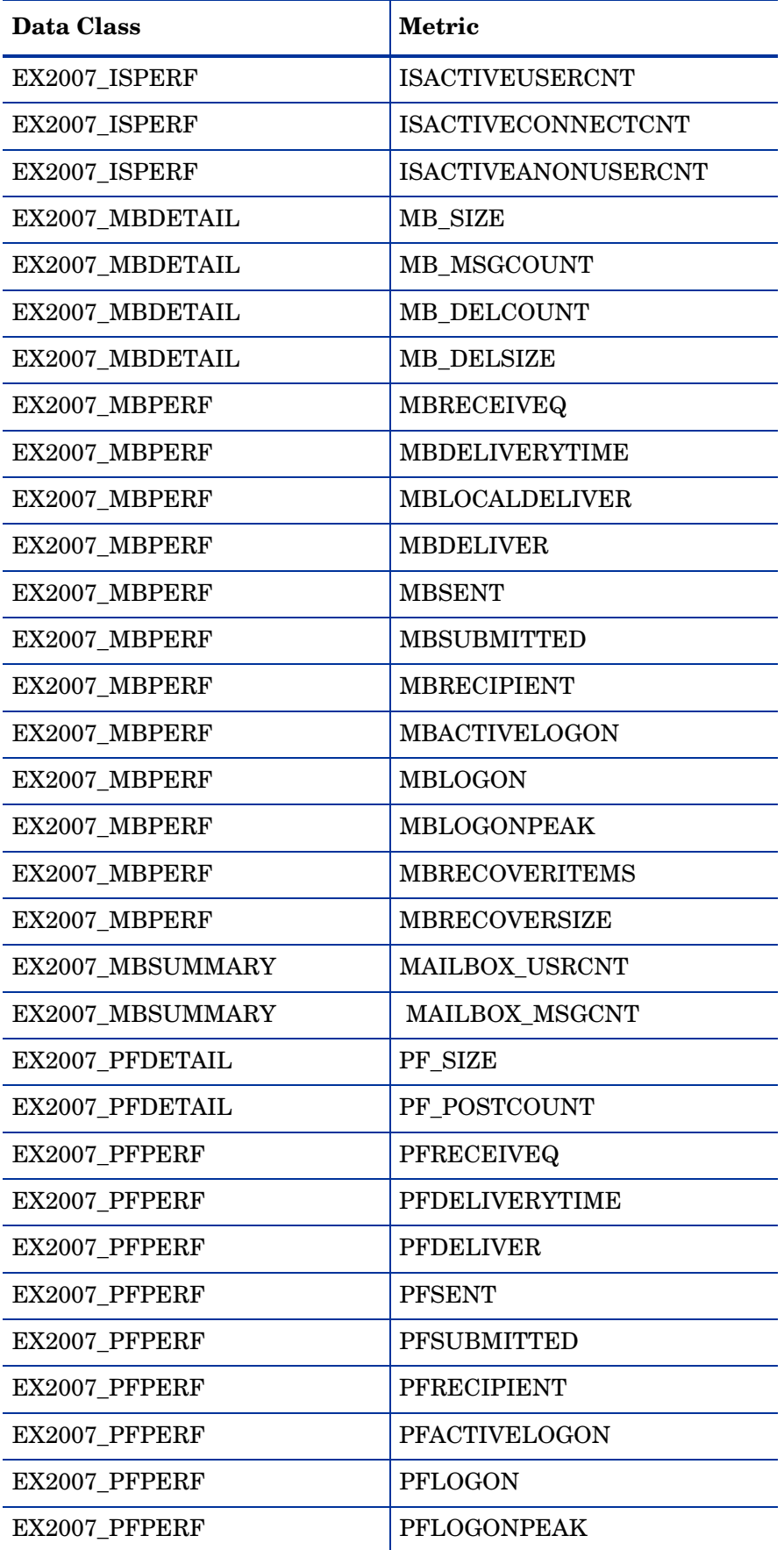

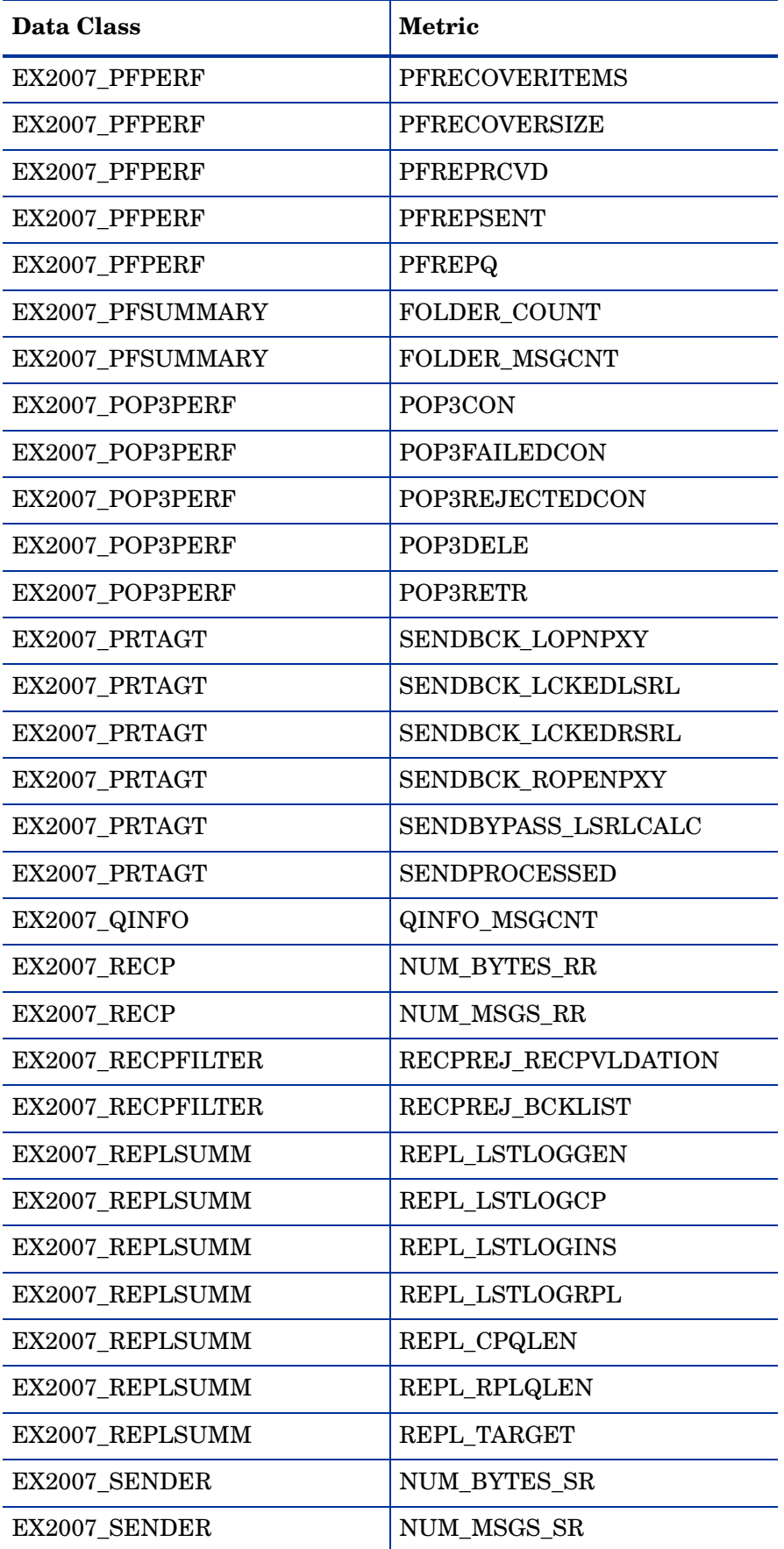

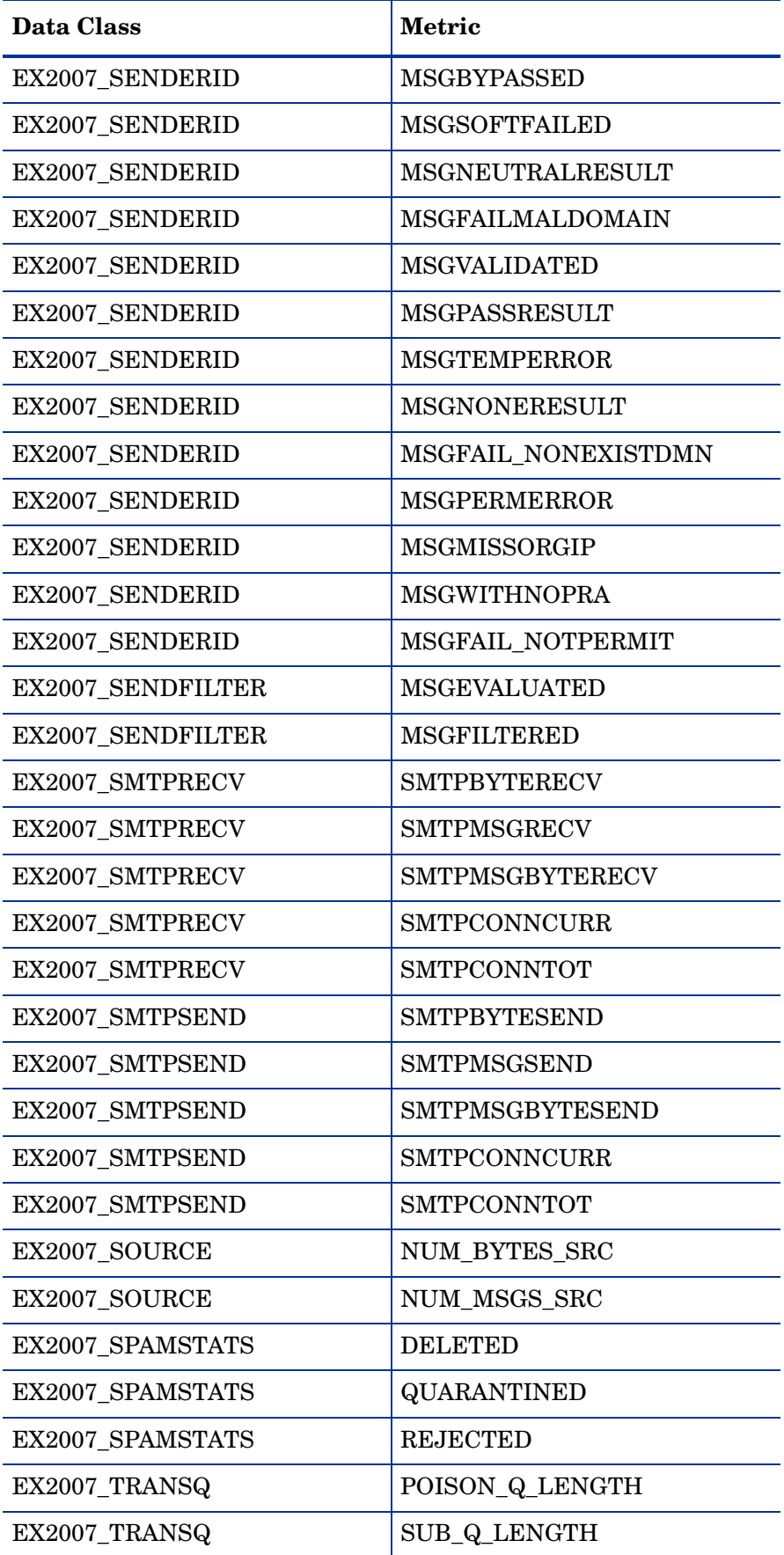

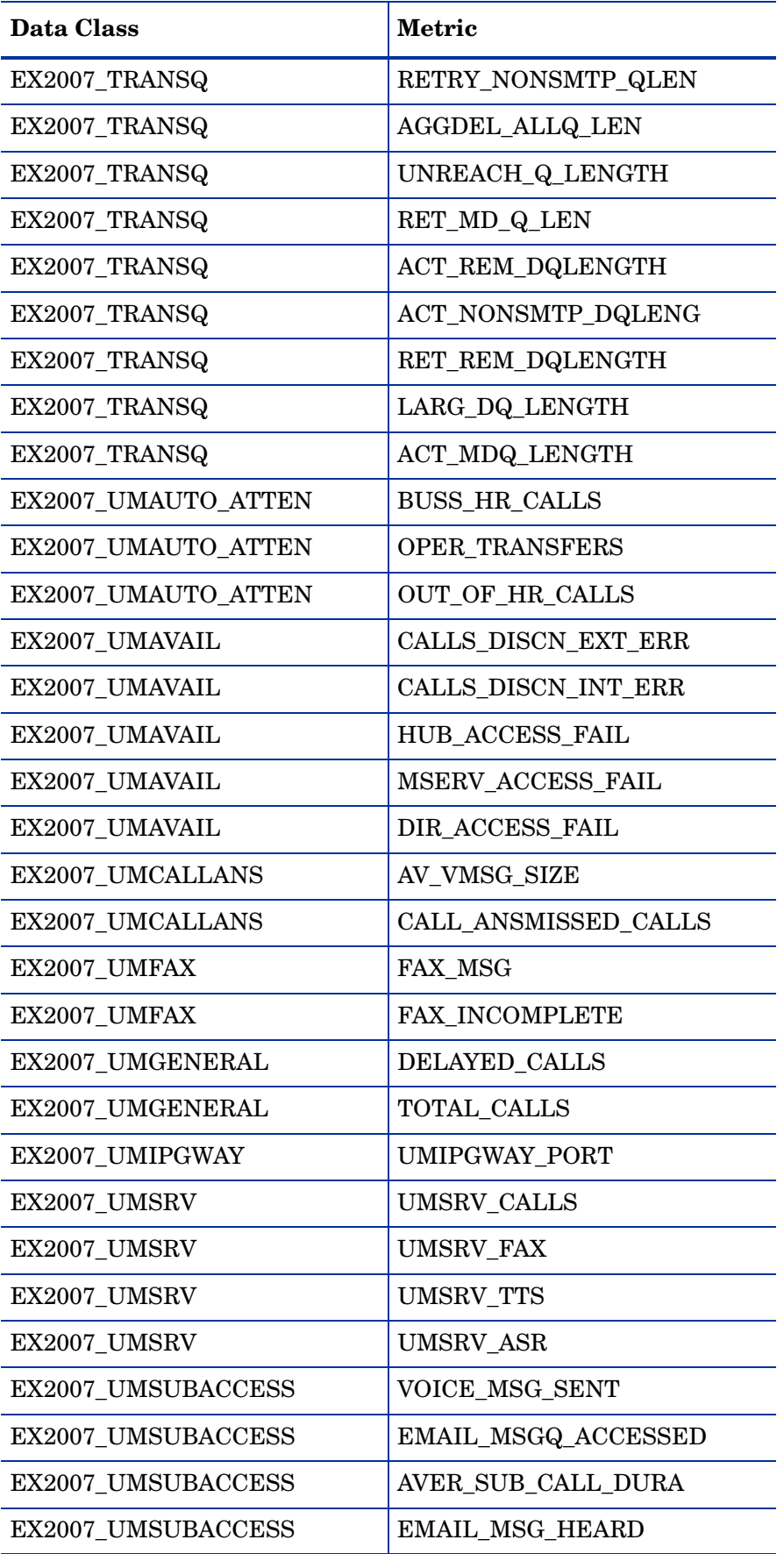

| Data Class              | <b>Metric</b>              |
|-------------------------|----------------------------|
| EX2007 HUBTRANSDSN      | FAIL_DSNS_TOTAL            |
| EX2007 HUBTRANSDSN      | DELAY DSNS                 |
| EX2007_ISPERF           | <b>RPCOPERATIONSPERSEC</b> |
| EX2007_MBPERF           | <b>MBSIRATIO</b>           |
| EX2007 MBSUMMARY        | <b>EDBSIZE</b>             |
| EX2007 MBSUMMARY        | <b>EDBFREE</b>             |
| EX2007_MBSUMMARY        | <b>EDBTOTAL</b>            |
| EX2007 PFPERF           | <b>PFSIRATIO</b>           |
| <b>EX2007 PFSUMMARY</b> | <b>EDBSIZE</b>             |
| EX2007_PFSUMMARY        | <b>EDBFREE</b>             |
| <b>EX2007 PFSUMMARY</b> | EDBTOTAL                   |

**Table 2 Metrics capable of storing the maximum value till 21474836.47**

#### **Table 3 Metrics capable of storing the maximum value till 2147483.647**

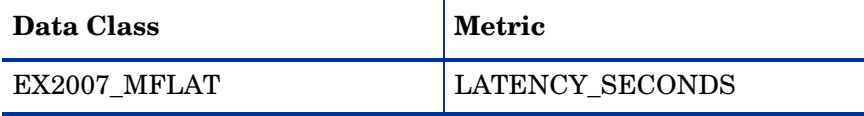

• **Limitation:** If, in a record, one of the Microsoft Exchange SPI metrics exceeds limit (metrics mentioned in the above tables), the entire record does not get logged into the Microsoft Exchange SPI HP Performance Agent class.

For example, if the record to be logged is Mementos1~1098~Failure~6723419876540987654~1.5~True, then, this entire record will not be logged into the Microsoft Exchange SPI HP Performance Agent Class, as the 4th metric exceeds the limit.

• **Limitation:** The EXSPI Config GUI can only load the latest version of the policy "EXSPI-8X SPIMetaData Versioning". Previous Versions of the policy cannot be loaded.

# <span id="page-11-1"></span>Local Language Support

*HP Operations Smart Plug-in for Microsoft Exchange Server 2007 Installation and Configuration Guide* and *HP Operations Smart Plug-in for Microsoft Exchange Server 2007 Reference Guide* is localized in Japanese.

The SPI installers obtain the HPOM for UNIX locale from the ctrl.env namespace before proceeding with the SPI installation. Verify if the namespace has been set using the following command:

#### **# /opt/OV/bin/ovconfget ctrl.env LANG**

If the **ctrl.env** namespace is not set by the HPOM, run the following command on the HPOM Server before starting the SPI installation:

 **# ovconfchg -ns ctrl.env -set LANG <HPOM locale>**

where  $\lt$ HPOM locale> could be C, ja\_JP, ko\_KR, or zh\_CN

Example: **ovconfchg -ns ctrl.env -set LANG ja\_JP**

Depending on the <HPOM locale> value, the LANG variable in the **ctrl.env** namespace will be set to **C.utf8**, **ja\_JP.utf8**, **ko\_KR.utf8**, or **zh\_CN.utf8**.

# <span id="page-11-0"></span>Support

You can visit the HP Software support web site at:

#### **[www.hp.com/go/hpsoftwaresupport](
www.hp.com/go/hpsoftwaresupport)**

This web site provides contact information and details about the products, services, and support that HP Software offers.

HP Software online software support provides customer self-solve capabilities. It provides a fast and efficient way to access interactive technical support tools needed to manage your business. As a valued support customer, you can benefit by using the support site to:

- Search for knowledge documents of interest
- Submit and track support cases and enhancement requests
- Download software patches
- Manage support contracts
- Look up HP support contacts
- Review information about available services
- Enter into discussions with other software customers
- Research and register for software training

Most of the support areas require that you register as an HP Passport user and sign in. Many also require an active support contract. To find more information about support access levels, go to the following URL:

#### **[http://h20230.www2.hp.com/new\\_access\\_levels.jsp](
http://h20230.www2.hp.com/new_access_levels.jsp)**

To register for an HP Passport ID, go to the following URL:

#### **[http://h20229.www2.hp.com/passport-registration.html](
http://h20229.www2.hp.com/passport-registration.html)**

# <span id="page-12-0"></span>Legal Notices

©Copyright 2009-2010 Hewlett-Packard Development Company, L.P.

Confidential computer software. Valid license from HP required for possession, use or copying. Consistent with FAR 12.211 and 12.212, Commercial Computer Software, Computer Software Documentation, and Technical Data for Commercial Items are licensed to the U.S. Government under vendor's standard commercial license.

The only warranties for HP products and services are set forth in the express warranty statements accompanying such products and services. Nothing herein should be construed as constituting an additional warranty. HP shall not be liable for technical or editorial errors or omissions contained herein.

The information contained herein is subject to change without notice.

The Microsoft Exchange SPI does not use any Open Source or Third Party components.

## Trademark Notices

Windows® is U.S. registered trademarks of Microsoft Corporation.

UNIX® is a registered trademark of The Open Group